-<br>م Í ſ I I I I I I

重要保管 ‖ 本紙は、ご覧いただいた後も大切に保管してください。

# 本機をお使いの方へ

( Windows® 7 Professional インストールモデル )

( Windows® 7 Home Premium インストールモデル )

### ◆再セットアップについて

本機では、システムが正常に起動できなくなったときなど、ハードディスク(または SSD)の C ドライブの内容を ご購入時の状態に戻す方法として、ハードディスク(または SSD)内の再セットアップ用データを使用して再セット アップする方法と「再セットアップ用ディスク」(再セットアップ用の DVD)を使用して再セットアップする方法があり ます。

「再セットアップ用ディスク」は、別涂購入することができます。 また、DVD に書き込み可能なドライブを搭載したモデルをお使いの方は、1 回に限り、再セットアップ用データを 市販のメディアに書き込み、「再セットアップ用ディスク」を作成することができます。 ただし、セレクションメニューで「再セットアップ用ディスク」を選択した場合は作成できません。

「再セットアップ用ディスク」の作成機能については、出荷時の製品構成でのみサポートしており、アプリケー ションのインストール、Service Pack の変更、およびRoxio Creator LJB のアップデートをする前に行って ください。

ハードディスク(またはSSD)の故障などに備え、「再セットアップ用ディスク」を作成しておくことをおすすめします。 なお、「再セットアップ用ディスク」を作成後も再セットアップ用データの保存されていた領域を削除することはできま せん。

再セットアップ方法についての詳細(手順、注意事項など)、または「再セットアップ用ディスク」の作成、および購入 方法については、本機添付の『再セットアップガイド』をご覧ください。

その際、『再セットアップガイド』の一部を読み替える必要がありますので、合わせて以下をご覧ください。

## ◆『再セットアップガイド』読み替えについて

- 本マニュアルには、Windows 7 Home Premiumの記載がありませんが、再セットアップの操作、注意事項は Windows 7 Professional と同様ですので、読み替えてください。 なお、再セットアップする前には必ず工場出荷時の BIOS セットアップユーティリティの設定値を読み込んで から行ってください。
- Windows 7 Home Premium インストールモデルでは、Windows 7 Professional 64 ビット、および Windows 7 Professional 32 ビットの再インストールはできません。
- 「口 再セットアップする」「再セットアップについて」の「◎オプション」に「■2 台目の内蔵ハードディスクの内容 を削除(Standby Rescue Multiモデル用)」とありますが、本機では本オプションはありません。
- 「① 再セットアップする」「再セットアップの準備」の「機器の準備をする」に「◎無線機能をオフにする」とありま すが、本体にワイヤレススイッチ、または無線LAN ON/OFFスイッチが付いている場合は、スイッチがオンにな っていることを確認してください。オフになっている場合は、再セットアップの前にオンにしてください。
- タイプVFで「再セットアップ用ディスク」を使用して再セットアップする場合は、BIOSセットアップユーティリティ で「Boot」メニューの「Boot Device Priority」の最上位の設定を「SATA ODD」に変更してください。

( 裏 面 に 続 く )

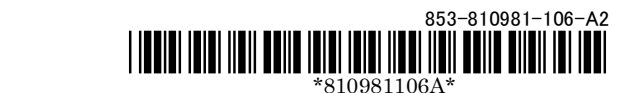

- **●** 「□ 再セットアップする」「再セットアップの準備」、および「2 Windows 7 を再インストールする」 「Windows 7 を再インストールする」の「必要なものをそろえる」を以下のように読み替えてください。 ■読み替え後
	- <Windows 7 Professionalの場合> 「再セットアップ用ディスク1」 お使いの機種により、DVD-Rで作成したディスクを使用する場合は「再セットアップ用ディスク2」も 必要です。
	- <Windows 7 Home Premium の場合> 「再セットアップ用ディスク1」

■読み替え前

- <Windows 7 Professional 64 ビットの場合> 「再セットアップ用ディスク 1(64bit)」 DVD-R で作成したディスクを使用する場合は「再セットアップ用ディスク 2(64bit)」も必要です。 <Windows 7 Professional 32 ビットの場合>
	- 「再セットアップ用ディスク 1(32bit)」
- 「53 付録」「「再セットアップ用ディスク」を作成/購入する」「「再セットアップ用ディスク」を作成する」の 「「© 再セットアップ用ディスク」作成前の準備」を以下のように読み替えてください。

#### ■読み替え後

- ・ 「再セットアップ用ディスク」の作成には、次の媒体が必要です。
	- それ以外の媒体では「再セットアップ用ディスク」は作成できません。
	- ◆Mate / Mate J、VersaPro / VersaPro J (タイプ VX、タイプ VL を除く)
		- $\langle$ Windows 7 Professional の提合 $>$

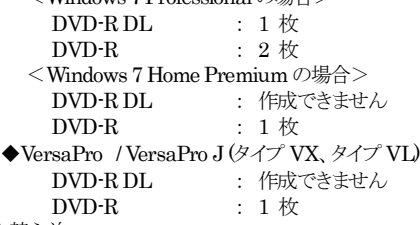

#### ■読み替え前

- ・ 「再セットアップ用ディスク」の作成には、次の媒体が必要です。 それ以外の媒体では「再セットアップ用ディスク」は作成できません。 <Windows 7 Professional 64 ビットの場合>
	- DVD-R DL:1枚、またはDVD-R:2枚
	- <Windows 7 Professional 32 ビットの場合> DVD-R:1枚(DVD-R DLは使用できません)

### ◆『再セットアップガイド』の注意事項について

● 本マニュアルに記載している以下の操作を行うときは、記載された手順の直前に、ここに記載した手順を必ず行 ってください。

■対象となる操作

- ・ 「コンピューターの修復」を使用してシステムを修復する(p.8)
- ・ 「システム修復ディスク」を使用してシステムを修復する(p.8)
- ・ ハードディスクから再セットアップする(p.16)
- ・ DVD から再セットアップする(p.17)
- ■実施していただく手順
	- ① 電源を入れ、すぐに【F2】を数回押す (BIOS セットアップユーティリティ表示)
	- ※タイプ MG(液晶一体型)をお使いの場合は、輝度調整つまみを上または下に回しながら、電源を入れ、 すぐに【F2】を押してください。
	- ② 【F10】を押す
	- ③ 「Yes」を選択して【Enter】を押す (設定値が保存され本機が再起動)
	- ①~③を操作した後にWindows 7 を起動してしまった場合は、再度①~③の操作を行ってください。